# **HACER MÚSICA (PARTE I)**

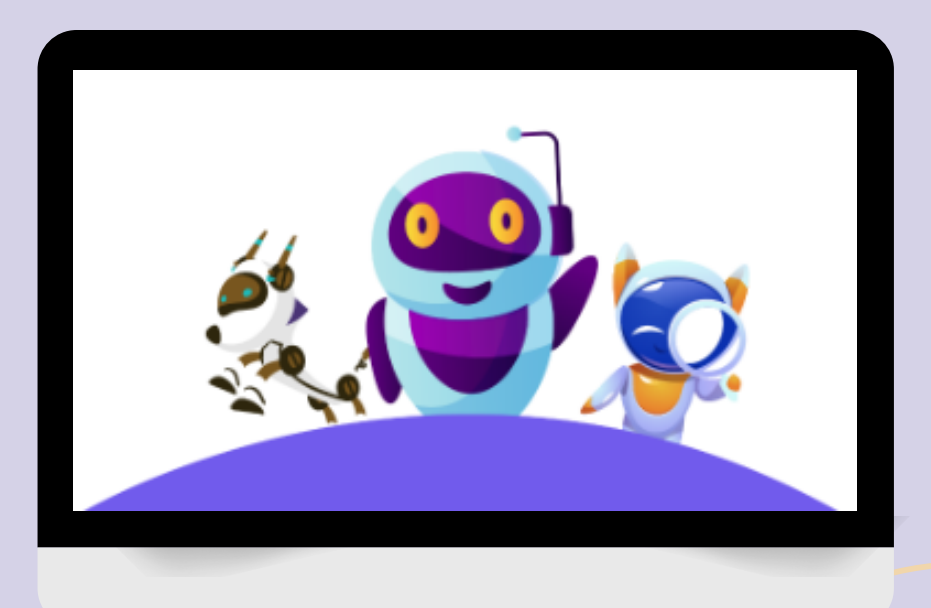

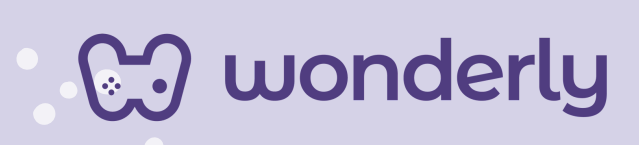

٦

### **UNIDAD V**

A continuación se esbozan algunas orientaciones a tener en cuenta en el proceso de enseñanza de los estudiantes. Para ello, plantearemos algunas actividades generales que consideramos desde el equipo de Wonderly como pertinentes y potenciadoras para el abordaje de los contenidos. Se considera que las clases están planificadas para una duración estimada de 60 minutos reloj y el recurso primordial para el desarrollo de las mismas es el acceso a internet mediante una computadora/tablet. Sin embargo, la invitación es que puedan adecuar la propuesta de forma singular y situada a la institución educativa y al grupo-clase en particular.

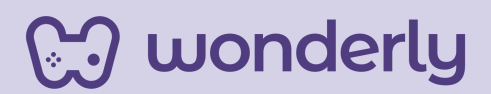

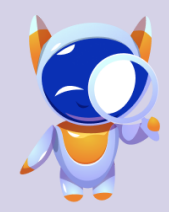

**ORIENTACIONES GENERALES CLASE 8**

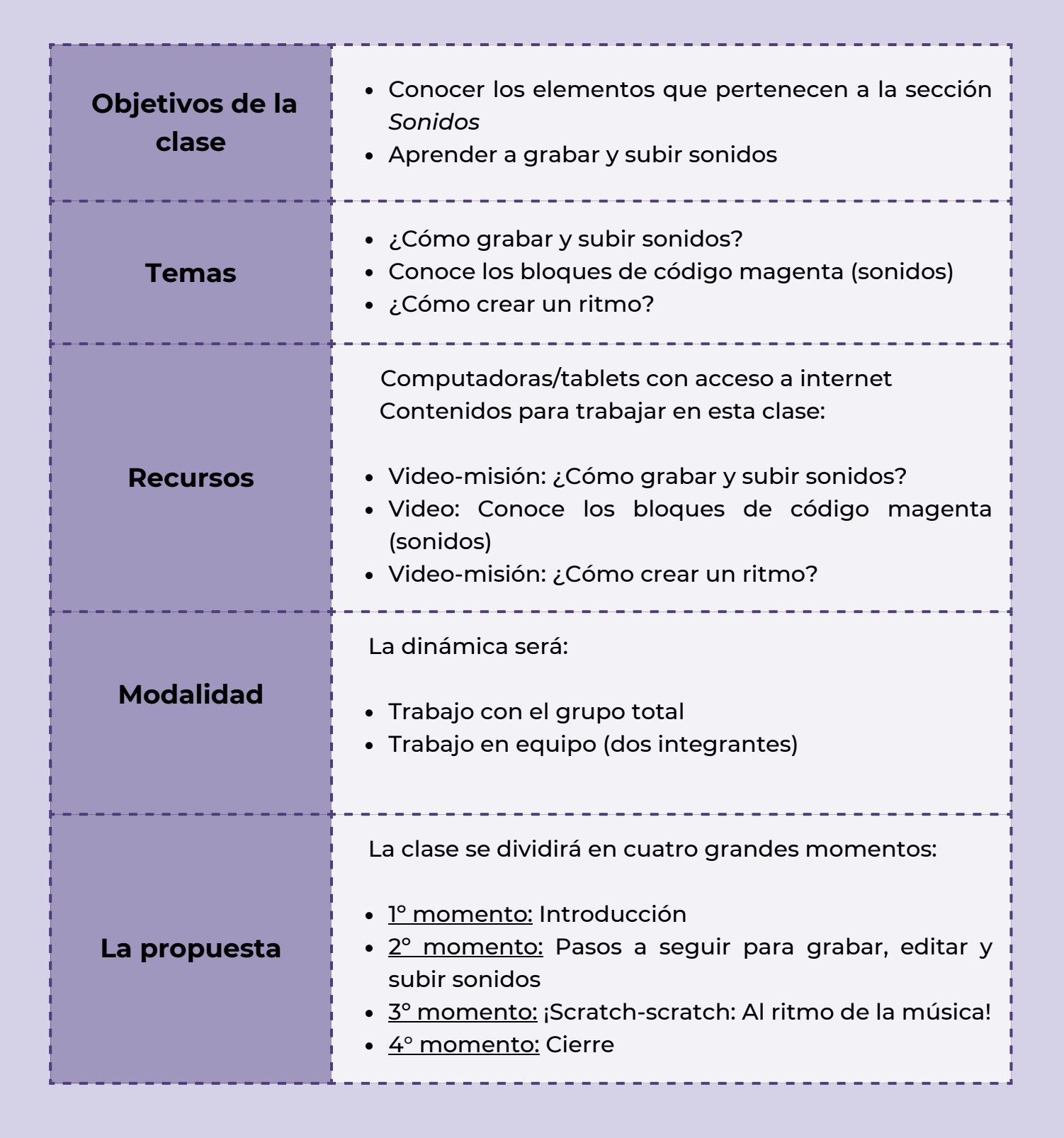

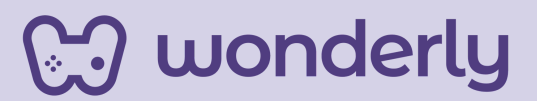

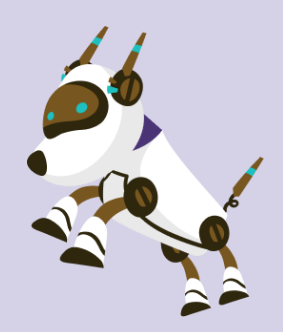

## *Clase 8 - ¡A musicalizar con Scratch!*

#### *Primer Momento: Introducción*

Para iniciar esta clase, puedes anunciar el comienzo de la nueva unidad llamada *"Hacer Música" (parte 1)*. Aquí se identificarán los elementos que pertenecen a la sección *Sonidos* y su funcionamiento. Los alumnos aprenderán a diseñar e incorporar diferentes sonidos/melodías en las animaciones. Para eso, puedes iniciar con el interrogante:

*"Las animaciones que están creando en sus historias...¿Se pueden personalizar con nuestra voz? ¿ustedes qué piensan? ¿Se puede agregar el uso de la voz en Scratch? (momento de pausa).. Vamos a las computadoras.."*

#### *Segundo Momento: Pasos a seguir para grabar, editar y subir sonidos*

Para el desarrollo de esta nueva temática, puedes mirar junto a los estudiantes el video-misión titulado: *¿Cómo grabar y subir sonidos?.* Para lograr una mejor comprensión sobre las instrucciones de grabación de los sonidos, haz referencia a la tercera pestaña que se ubica arriba a la izquierda de la pizarra con la insignia: *sonidos.*

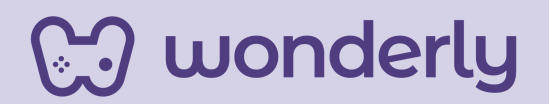

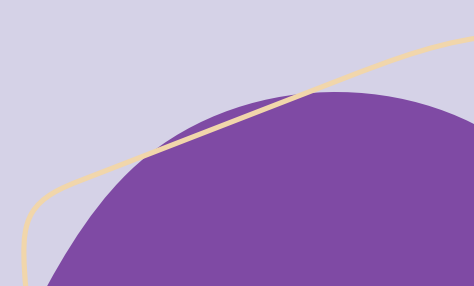

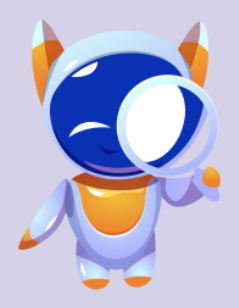

Dedica unos instantes del encuentro, para que los estudiantes exploren esta sección, investiguen las diferentes herramientas que se ofrecen en torno a ello, y de qué manera se presenta la carga de música y/o sonido en Scratch.

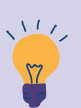

#### *Consejo didáctico:*

**¡Educadores! En esta oportunidad, se recomienda contar con la disponibilidad y acceso a micrófonos para pc, auriculares con micrófono y/o otro dispositivo de audio que permitan grabar. ¡Recuerden que deben estar configurados para un buen funcionamiento!**

Seguidamente, puedes compartir al grupo-clase el video: *conoce los bloques de código magenta (sonidos)*. El video ofrece una breve explicación sobre en qué consisten los bloques de códigos y que efectos se pueden realizar.

¡Propuesta de actividad! En relación a lo aprendido, solicita que se reúnan en grupo de dos integrantes y realicen una secuencia de sonido con un ritmo corto. Luego, serán presentados y compartidos al resto de la clase. ¡Recuerden encender los micrófonos!

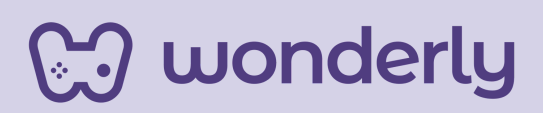

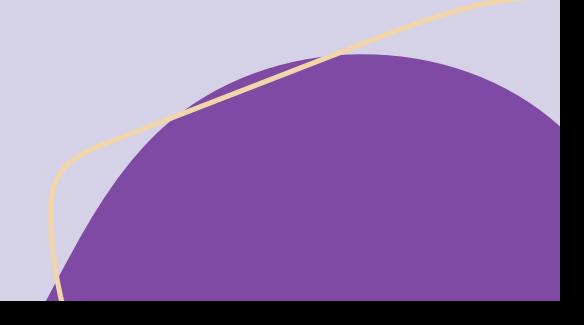

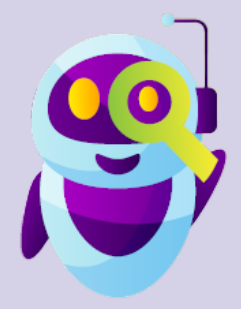

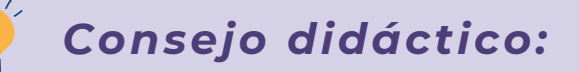

**¡Educadores! A modo de sugerencia y en función de los tiempos de la clase, pueden proponer una instancia de práctica donde los estudiantes puedan grabar nuevos sonidos de instrumentos musicales y sean cargados en la galería de sonidos que ofrece la plataforma.**

#### **T***ercer Momento: ¡Scratch-scratch: Al ritmo de la música!*

Finalizada la actividad anterior a continuación, puedes proponer el tercer video-misión: *¿Cómo crear un ritmo?* Aquí los estudiantes conocerán y practicarán los sonidos musicales de Scratch*.* Pero para ello, debes destinar unos minutos del encuentro a la navegación libre para descubrirlos. ¡Recomendamos ensayar varias veces! En referencia inicia un intercambio con los alumnos para ejercitar junto a ellos algunos contenidos desarrollados hasta ahora. Algunas preguntas a compartir:

"*¿Cómo iniciamos un escenario? ¿Cuáles son los bloques que debo armar?... Clases pasadas trabajamos con el bloque de color naranja (de control) ¿recuerdan que otro nombre lleva este bloque? ¿Qué color usamos para iniciar los sonidos?"*

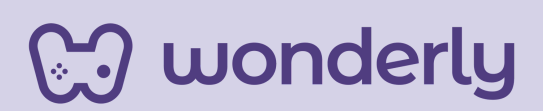

#### *Cuarto Momento: Cierre*

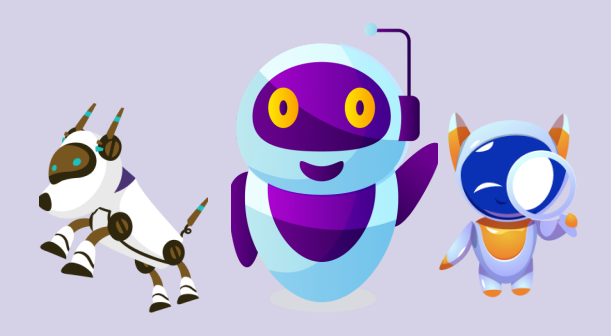

*¡Momento de jugar!* Oportunidad de llevar a la práctica todo lo aprendido en este encuentro. La actividad será la siguiente:

Los estudiantes deben imaginar, pensar, escribir y/o dibujar lo que les gustaría decir utilizando la propia voz mediante la animación.

*¡Cada personaje será personalizado con su voz!*

La dinámica puede ser individual o grupal. El requisito será registrarlo en el Scratch-Book para después ser llevado a cabo en cada proyecto.

¡No olviden que la motivación debe estar presente en todos los encuentros, estimulen a los alumnos a crear sus propias animaciones utilizando las herramientas que aprenden en Wonderly!

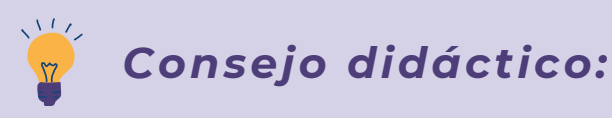

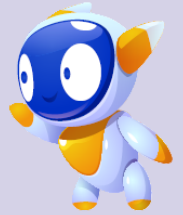

**¡Educadores! En caso de que sobren minutos para el toque de timbre, puedes invitar a los estudiantes a reflexionar sobre los elementos aprendidos de la sección Sonidos. Con el siguiente interrogante:** *¿Qué aprendimos hoy?*

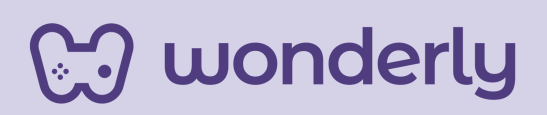

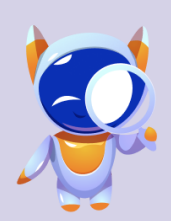

**Wonderly** 

**ORIENTACIONES GENERALES CLASE 9**

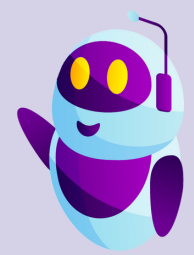

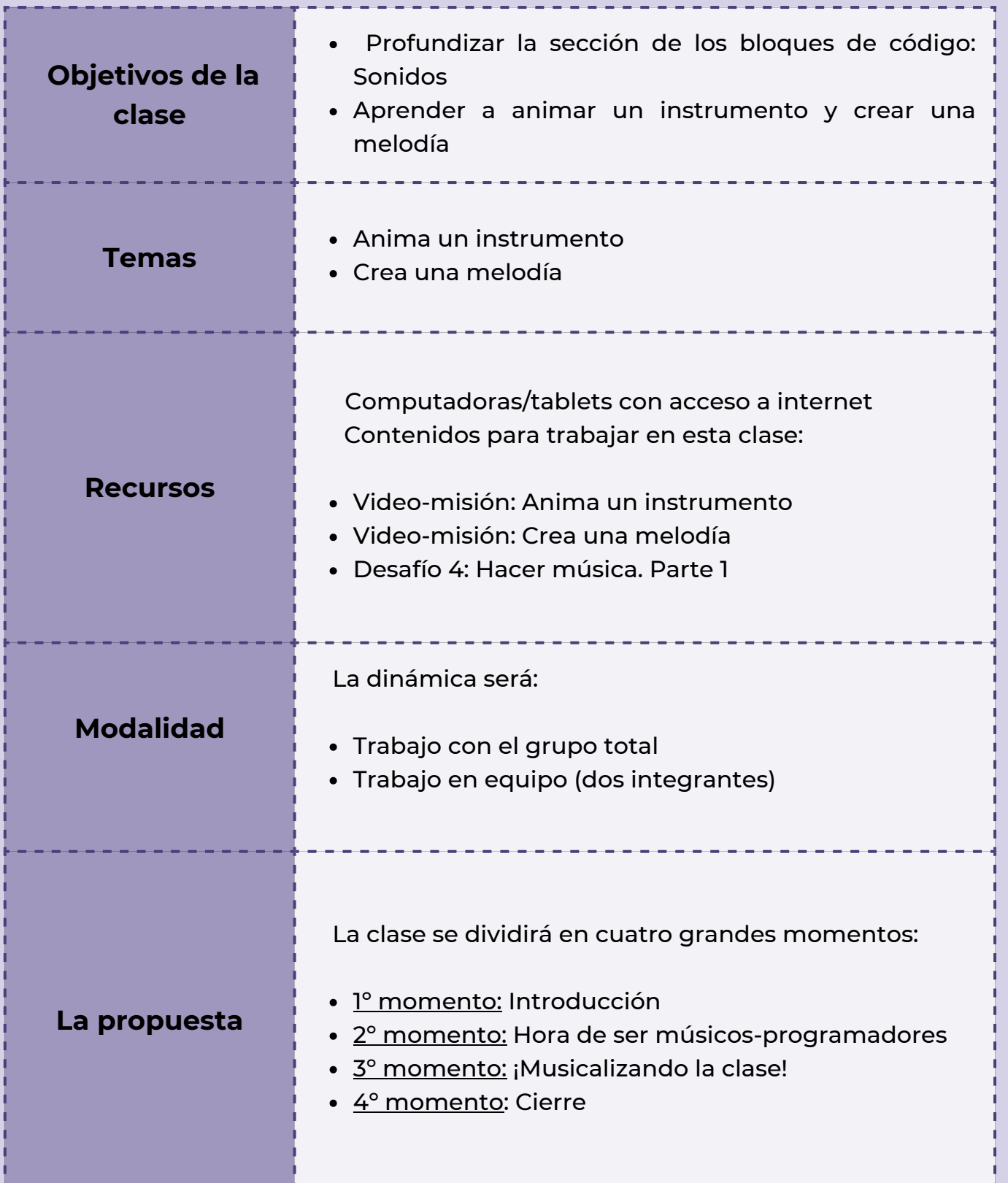

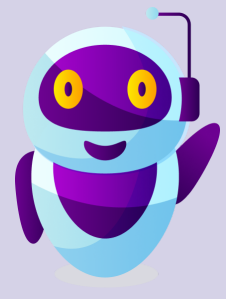

## *Clase 9 ¡Haciendo música con Scratch!*

#### *Primer Momento: Introducción*

Para comenzar esta clase, puedes recuperar el concepto de *disfraces* trabajado en los encuentros anteriores. En relación expone que:

"*La sección DISFRACES ¿Cuáles eran sus usos? Todos los objetos con los que pueden crear historias y animaciones en scratch tienen disfraces… recuerdan ¿Cuál era el bloque de código que nos permite cambiar el disfraz?"*

En función de lo expuesto, este encuentro tiene el objetivo de aprender a incorporar los sonidos en las animaciones y combinarlos con los disfraces y movimientos de los objetos presentes en una animación.

*Segundo Momento: ¡Hora de ser músicos-programadores!*

Para el desarrollo de estas nociones, puedes invitar a los estudiantes a visualizar el video-misión: *anima un instrumento.*

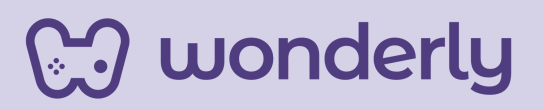

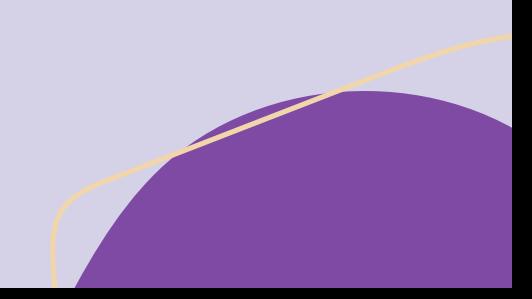

Recuerda pausar, detener y/o volver sobre el mismo si es necesario. En el ejemplo se trabaja sobre el instrumento "tambor", puedes sugerir el siguiente interrogante:

"*¿Qué instrumento musical van a elegir para sus historias?".* De Wonderly incentivamos a un trabajo creativo y autónomo del estudiante.

**Importante:** No olviden guardar el proyecto

Luego de este ejercicio, será momento de mirar el video-misión titulado: *crea una melodía*. Se utilizará el bloque de código color magenta que dice "*iniciar sonido*" y el alumno deberá elegir el que más le guste para comenzar la melodía. Tal como se explica en el video el estudiante debe elegir diferentes sonidos en todos los bloques que desea agregar para poder crear una canción. *¡Destina unos momentos para que los músicos/programadores puedan ensayar varios ritmos musicales!*

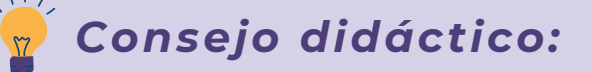

**¡Educadores! A modo de sugerencia, y para una mejor comprensión de la temática sonidos, reflexiona junto a los estudiantes partiendo de las siguientes premisas: En el video-misión se trabaja con la palabra Melodía, ¿A que se refiere? / ¿Que es una secuencia? Puedes invitarlos a que busquen en internet estos términos si lo consideras necesario.**

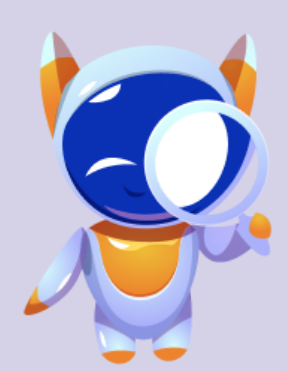

<u>ිට wonderly</u>

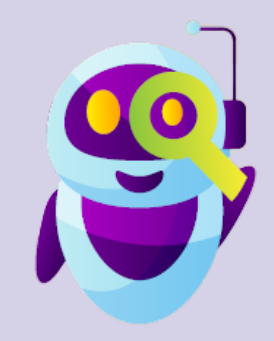

*Tercer Momento: ¡Musicalizando la clase!*

#### ¡*Propuesta de actividad!*

Puedes solicitar la siguiente consigna:

Cada estudiante debe hacer música con el instrumento favorito elegido tocando notas musicales o también pueden ser sonidos al azar (aplaudiendo, creando música con útiles escolares o cualquiera de los materiales que los rodeen)

*¡A divertirse con Wonderly!*

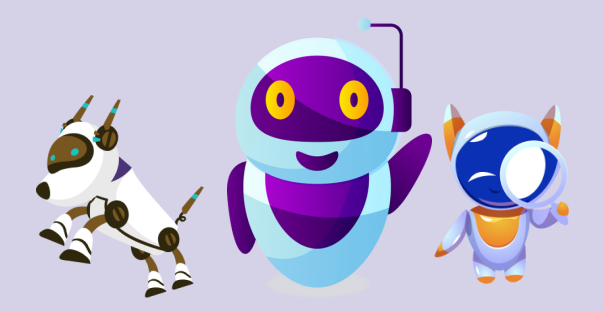

*Cuarto Momento: Cierre*

Es hora de completar el cuarto desafío llamado: *Hacer música. Parte 1*.

A su vez, puedes realizar un repaso de cierre junto a los estudiantes sobre las diferentes herramientas y elementos que pertenecen a la sección *sonidos.*

Puedes proponer el siguiente interrogante para finalizar: *¿Qué aprendimos hoy?.*

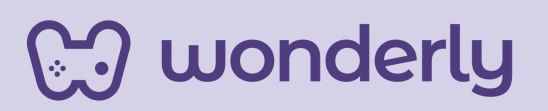

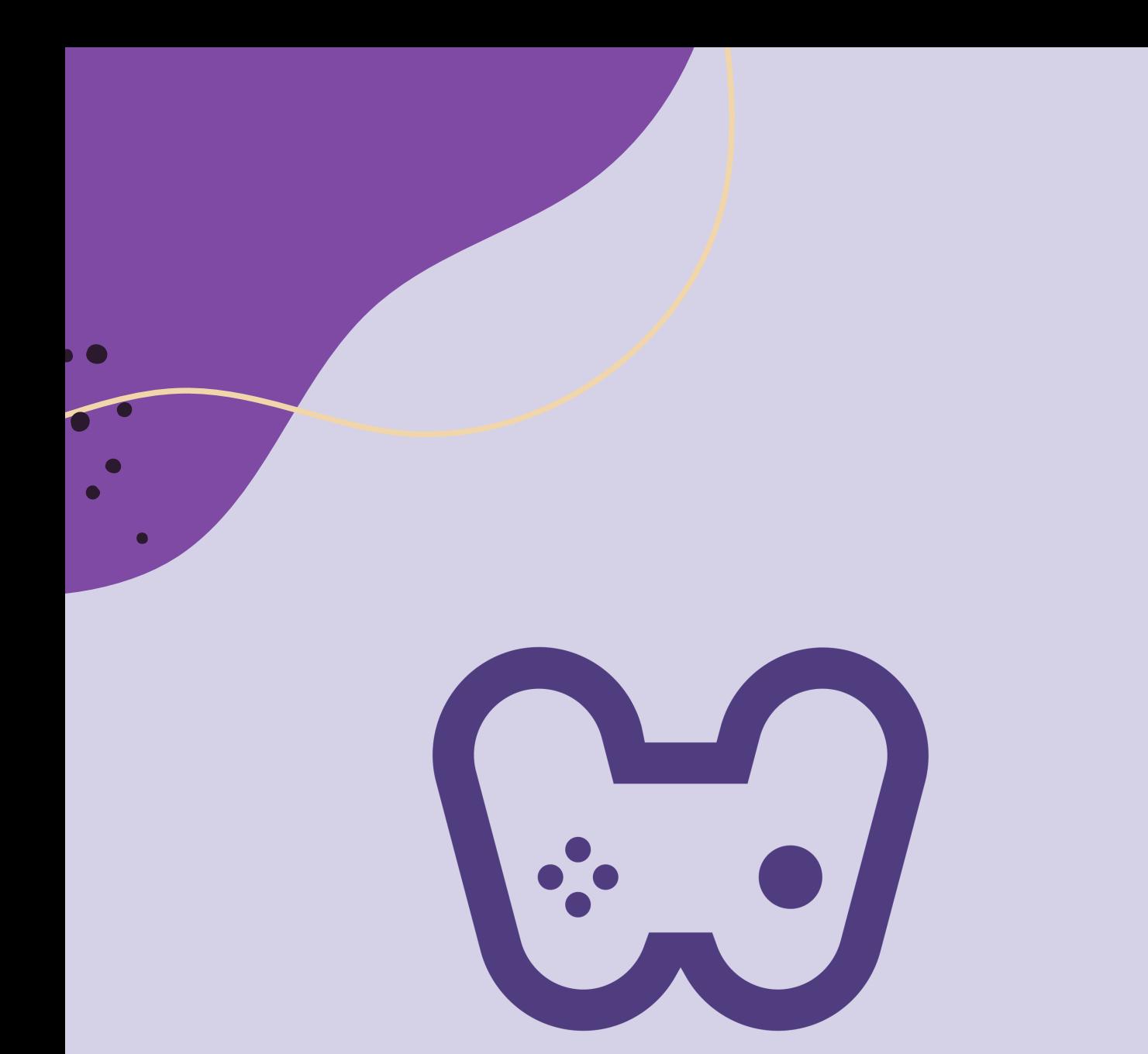

## El placer de aprender tecnología